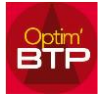

## **Liste des articles à réapprovisionner**

Dans l'onglet Achat/Stock, vous cliquez sur Stock,

Dans la gestion des stocks, sélectionnez votre stock (en cas de multi-stocks).

Plusieurs solutions sont possibles pour filtrer une liste d'articles à réapprovisionner :

#### **1. Si vous cochez « Articles à réapprovisionner » :**

La sélection prend les articles ayant le champ « minimum en stock >0 »

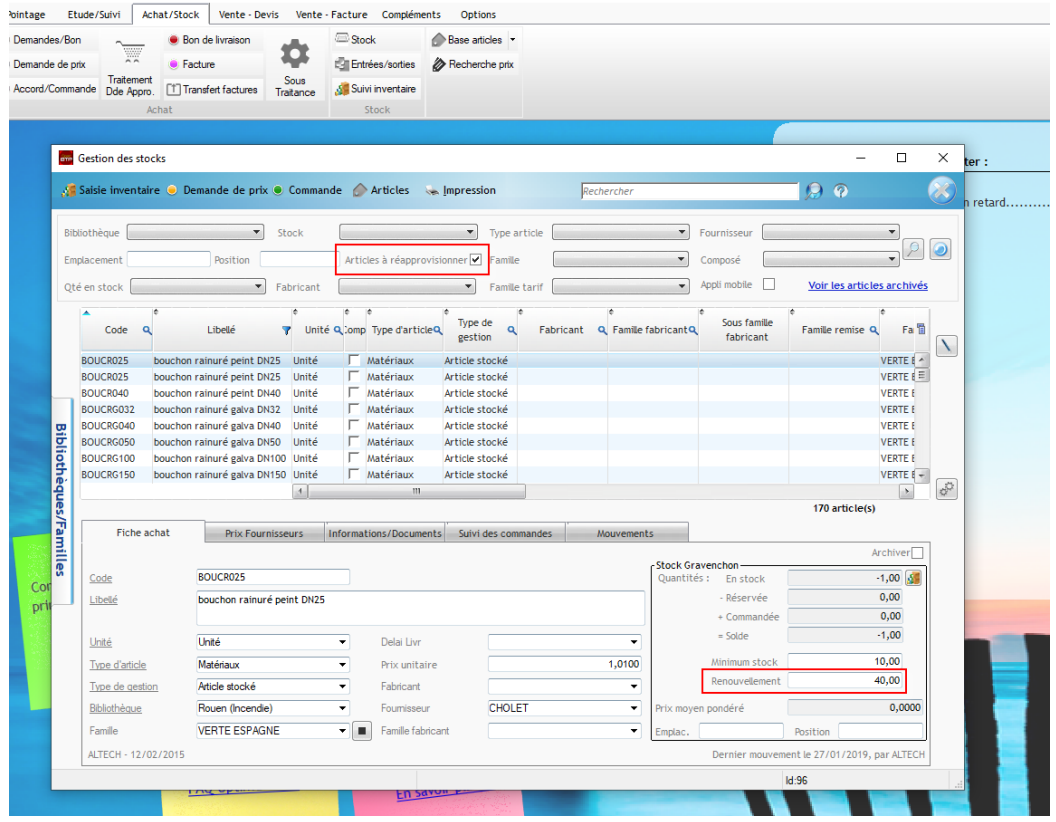

### **2. Si vous cochez « Qté en stock » :**

Vous sélectionnez par la liste déroulante « Avec quantité négative » et/ou « quantité à 0 »

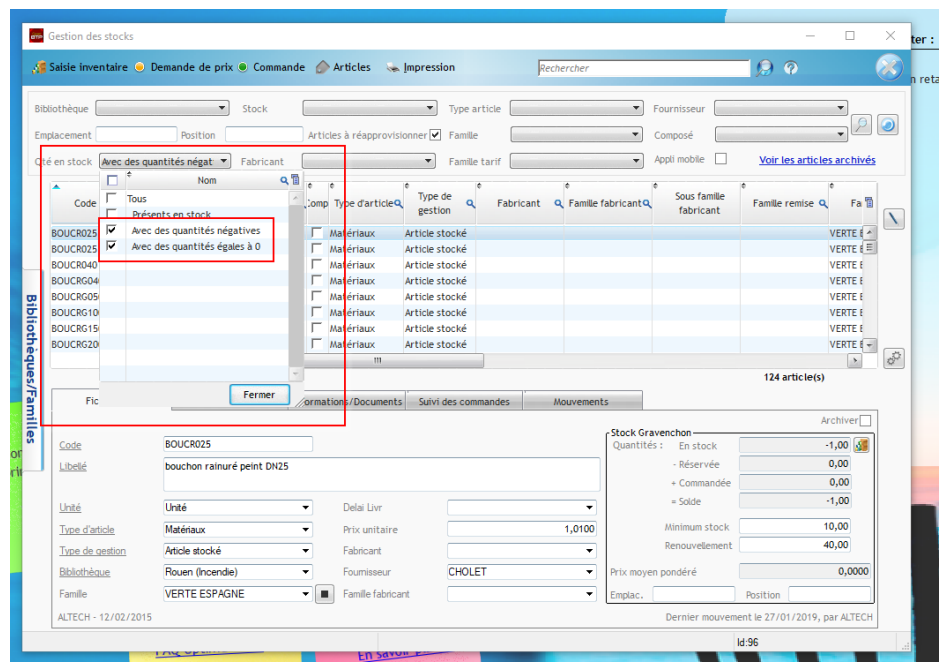

# Optim'BTP

**3. Si vous souhaitez vous pouvez appliquer plus de filtres : type d'article, famille, fournisseur...**

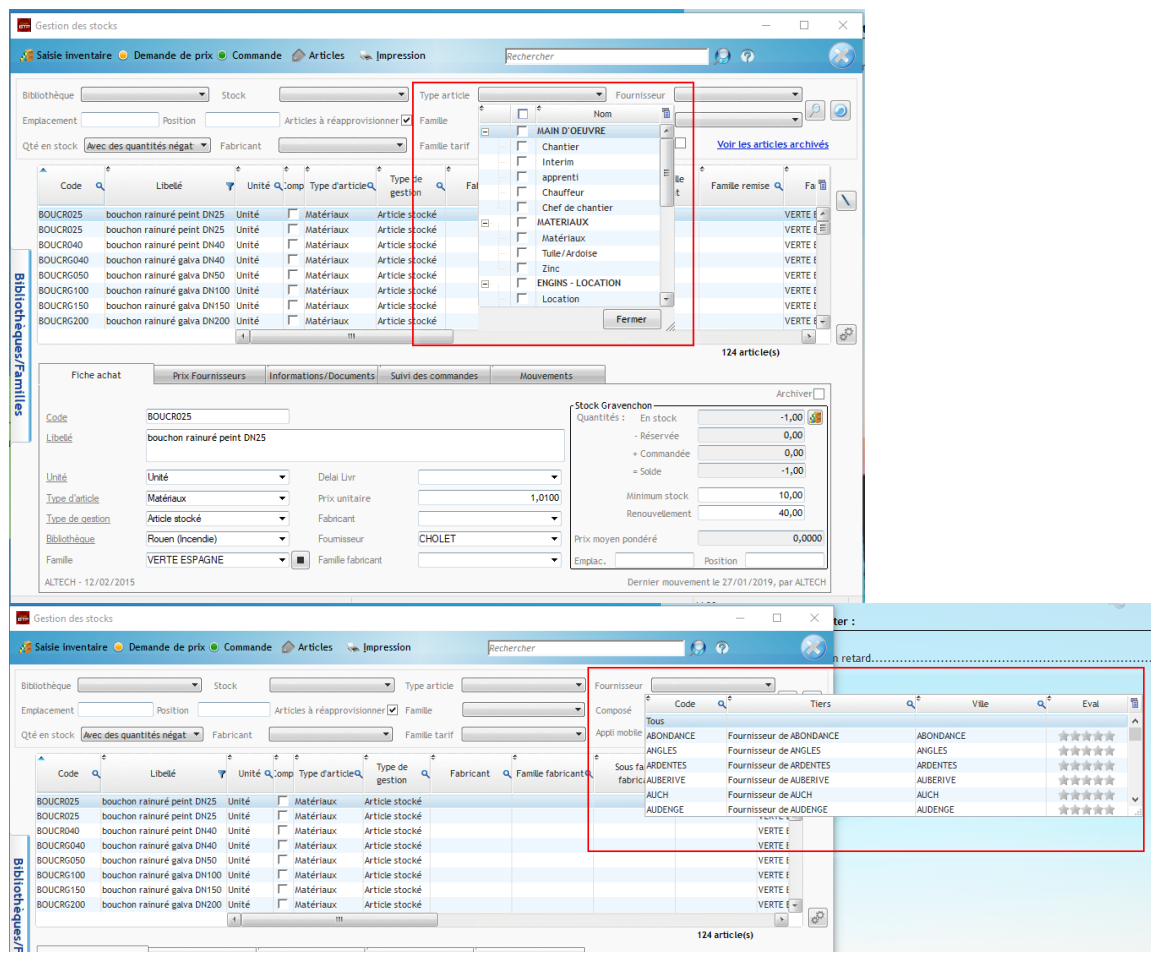

### **4. Vous sélectionnez vos articles par Ctrl+A= sélectionner tout**

La sélection unitaire par CTRL+clic ou en masse par Maj+clic est aussi possible.

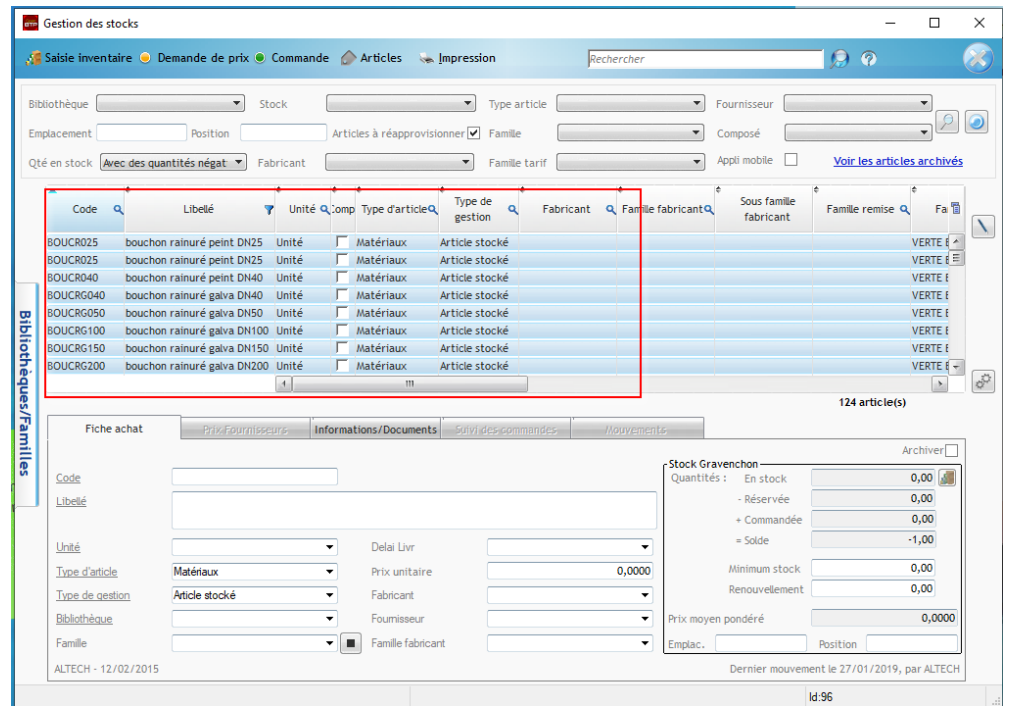

### **5. Passez votre Commande sur votre stock et sélectionnez votre fournisseur.**

La commande reprend votre sélection. Les articles ayant des informations de renouvellement sont automatiquement quantifiés par cette donnée.

Pour les autres, vous devez remplir la quantité à réapprovisionner

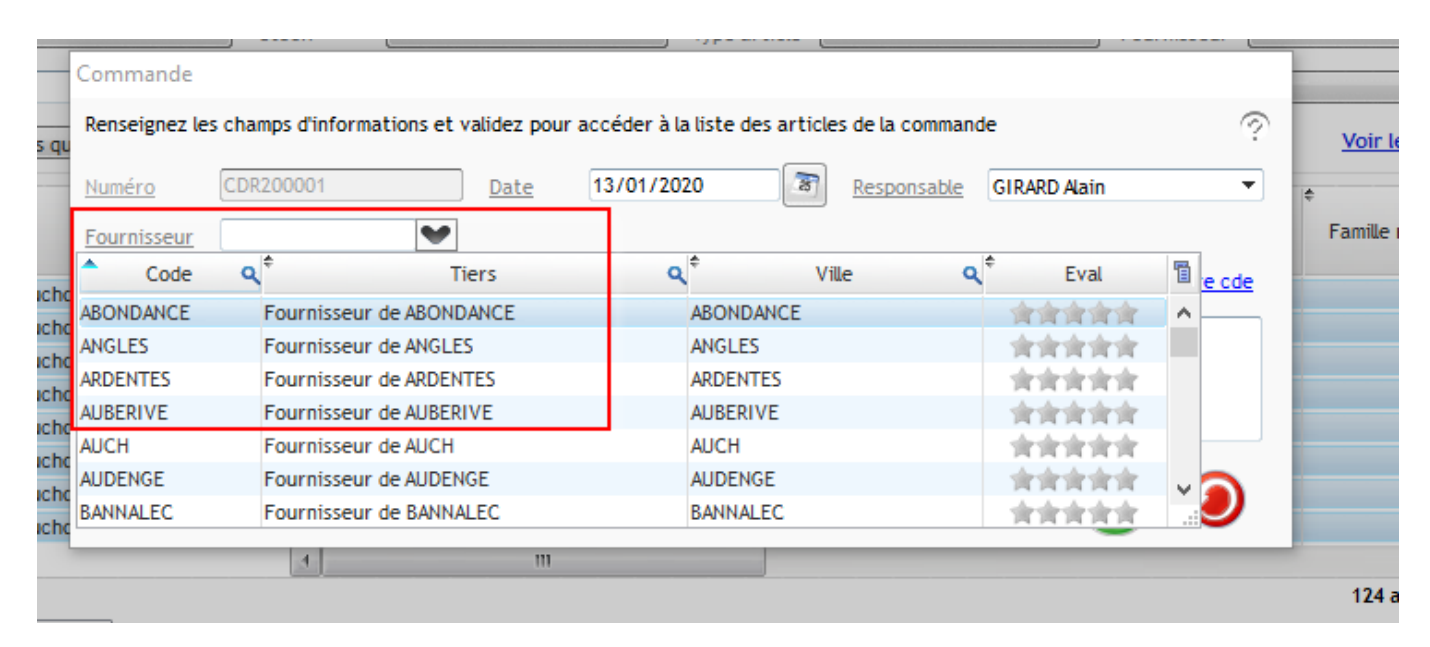

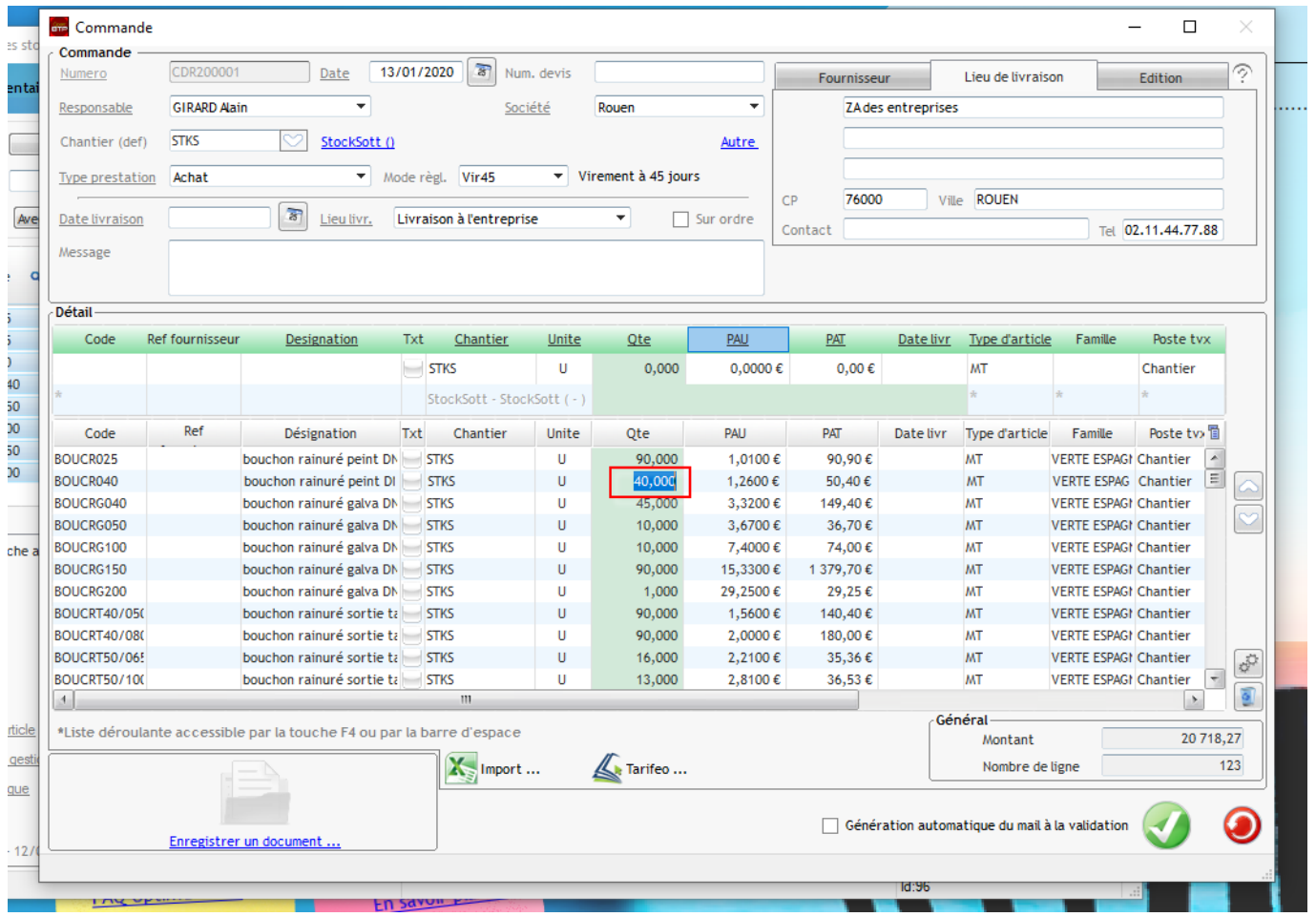